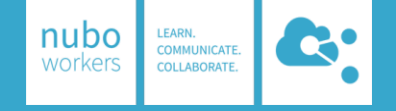

## Teile deine Umfrage mit Microsoft Forms

Deine in Forms erstellten Umfragen oder Quizze kannst du über verschiedene Wege mit anderen Personen teilen:

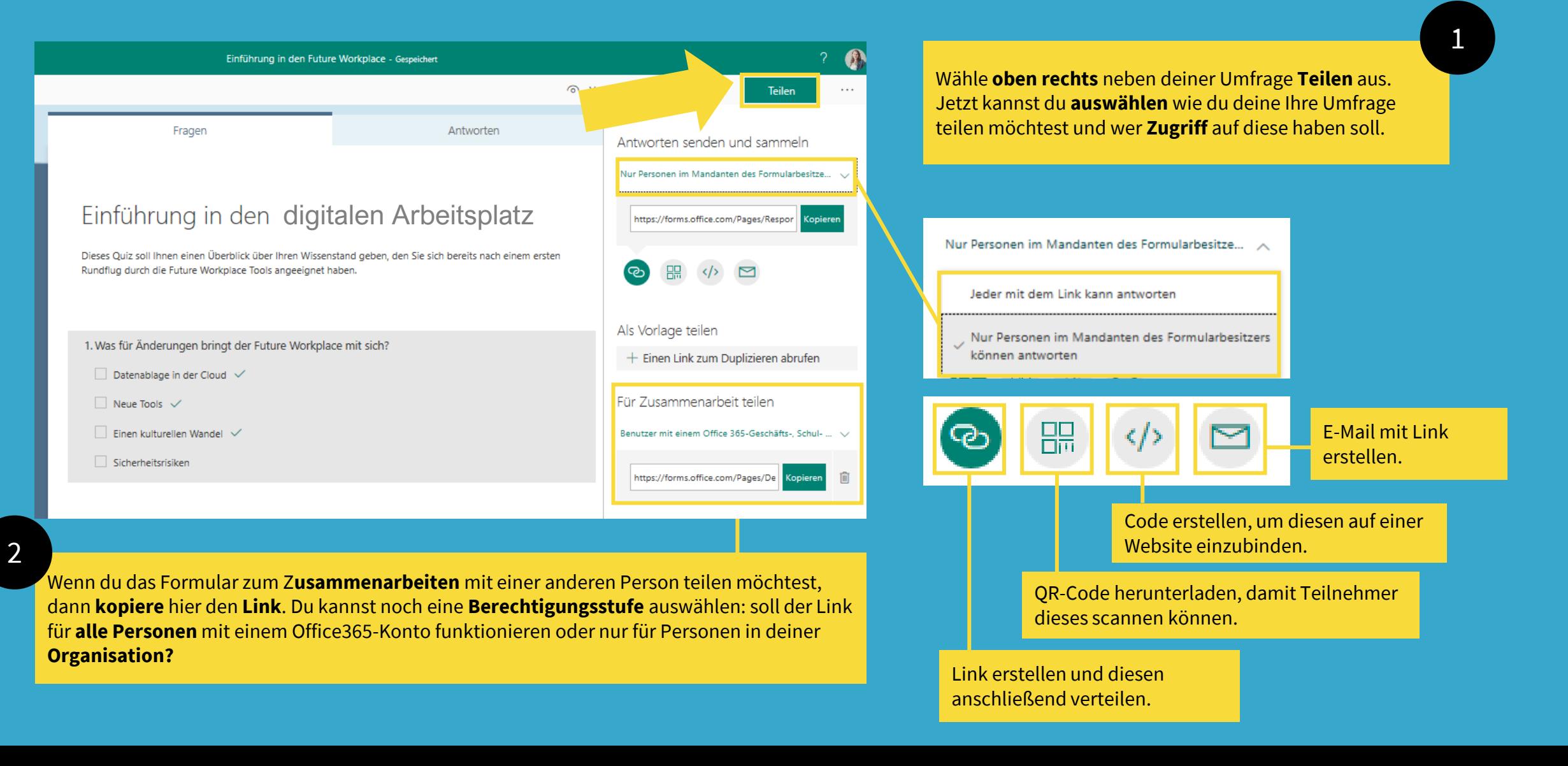

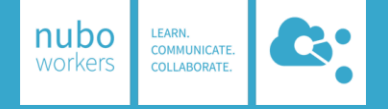

## Gestalte deine Umfrage in Microsoft Forms

Mit Microsoft Forms kannst du für deine Umfrage oder dein Quiz ein individuelles Design auswählen. Neben den Vorlagen von Microsoft kannst du auch eigene Bilder verwenden.

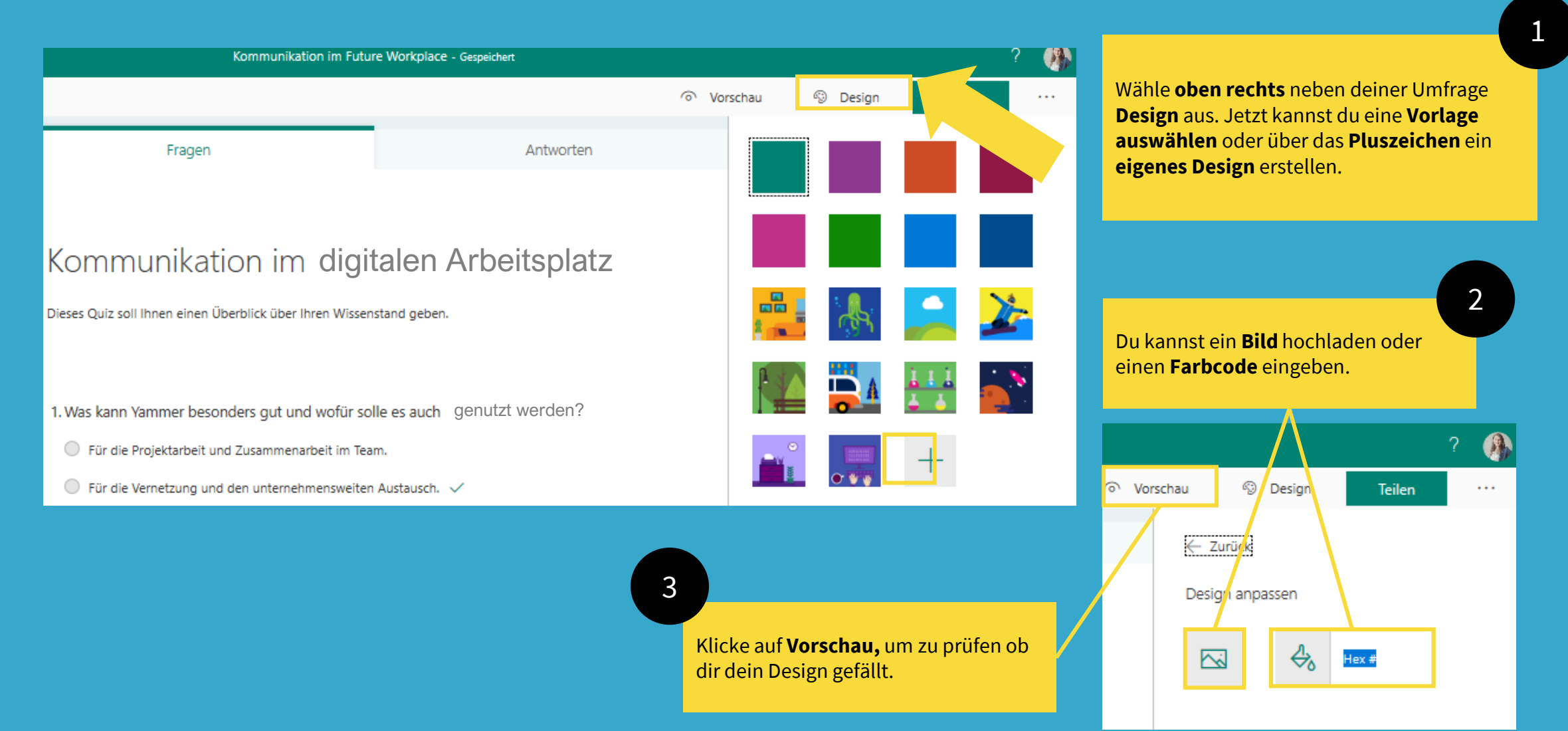

## Use Cases für Microsoft Forms

In einer Schulung möchte ich ein Blitzlicht durchführen, um dadurch die Stimmung der Teilnehmer zu erfassen und Themen ggfs. anpassen zu können.

**PowerPoint**: Umfragen mit Forms kannst auch direkt in PowerPoint-Präsentationen einbauen oder z.B. auch ein kleines Quiz zum Ende einer Schulung veröffentlichen.

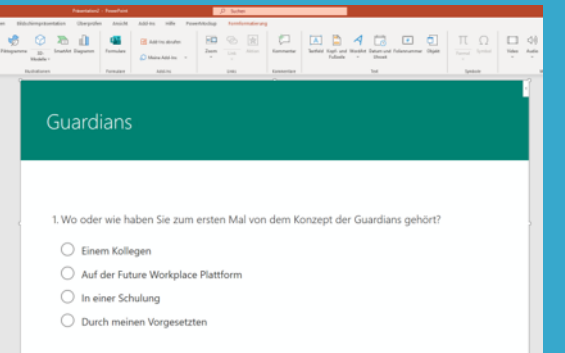

Ich benötige die Auswertung einer Umfrage in Excel. Daher nutzte ich die Funktion Ergebnisse in Excel zu exportieren.

**Excel**: Du kannst ein Formular über Excel erstellen und die Antworten direkt in der Exceltabelle einsehen. Zeitstempel werden direkt mit angezeigt.

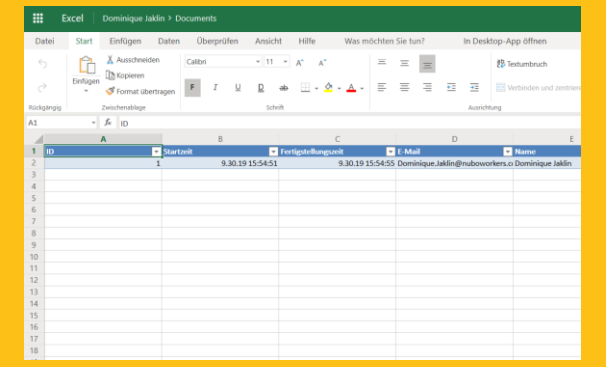

Ich habe für unser Projekt **Paperless** eine Umfrage erstellt, wie man selbst Papier einspart. Die Ergebnisse möchte ich auf der Kommunikationsseite des Projektes veröffentlichen.

nubo

**SharePoint**: Verwende das Forms-Webpart um die Umfrage selbst oder die Umfrageergebnisse in deine Kommunikationsseite einzubinden. Du kannst so weiter Antworten sammeln, oder die Ergebnisse für alle Seitenbesucher präsentieren.

## Use Cases für Microsoft Forms

Ich benötige schnell eine Abstimmung in meinem Team. Da es sich nur um die Frage handelt, wann das nächste Meeting stattfinden soll, möchte ich nicht extra eine neue Umfrage in Forms erstellen, sondern nutzte den Forms-Bot in Teams.

**Forms-Bot in Teams**: Mit dem Forms- Bot kannst du schnell und einfach direkt in den Teams Unterhaltungen eine Umfrage starten. Einfach **@Forms** in die Unterhaltungen eingeben: Teams fragt automatisch nach der Frage und den passenden Antwortmöglichkeiten und postet die Umfrage in die Unterhaltungen, sodass jedes Teammitglied diese ausfüllen kann.

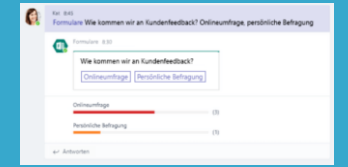

Bei uns gibt es für alle neuen Mitarbeiter einen Kanal mit Onboarding-Unterlagen. Natürlich möchten wir auch wissen, wie diese den Onboarding-Prozess fanden und haben daher eine Feedback-Umfrage als Registerkarte eingebunden.

**Umfrage in Teams**: Binde eine Umfrage als Registerkarte ein und lasse deine Teammitglieder schnell und einfach abstimmen. Du kannst über die Unterhaltungen an die Umfrage erinnern und die Mitglieder müssen noch nicht einmal das Tool wechseln, sondern können direkt abstimmen.

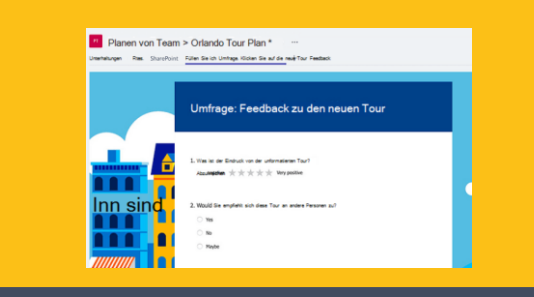

Von unserem Projektteam wurde eine Umfrage gestartet, wie die Mitarbeiter Office365 finden und bereits nutzten. Die Ergebnisse werden als Motivation und Information als Registerkarte eingebunden.

nubo

**Ergebnisse in Teams**: Binde die Ergebnisse einer Umfrage direkt in Teams ein. Dein Team sieht so auf einen Blick, wie das Feedback ausgefallen ist und kann daraus nicht nur wichtige Informationen ziehen, sondern es kann auch als Motivation genutzt werden.

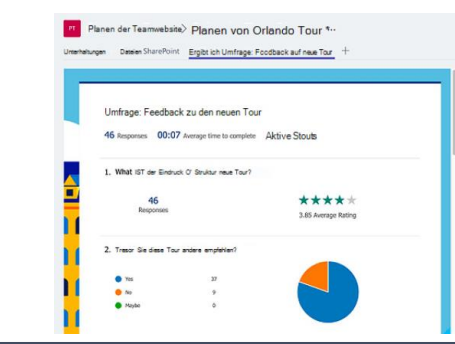